## **El registro de Windows**

## **Cambiar DNS**

Ir a la rama

HKEY\_LOCAL\_MACHINE\SYSTEM\CurrentControlSet\Services\Tcpip\Parameters\Interfaces\{DEVICEGUI D} cambiar el valor de **NameServer**. Si pones más de una ip hay que separarlas con **,**(coma)

From: <https://intrusos.info/> - **LCWIKI**

Permanent link: **<https://intrusos.info/doku.php?id=windows:registro>**

Last update: **2023/01/18 14:11**

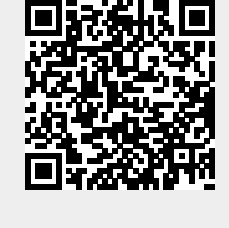